# Операция «Сбор данных маркировки» в КИЗ

Последние изменения: 2024-03-26

Сбор данных маркировки - операция позволяет собрать утерянные данные ранее проведенных маркировок. Работа ведется только с уже маркированным товаром.

## Выбор документа на ТСД

Для операции «Сбор данных маркировки» на терминал сбора данных выгружать документ из учетной системы не нужно, документ создается прямо на ТСД.

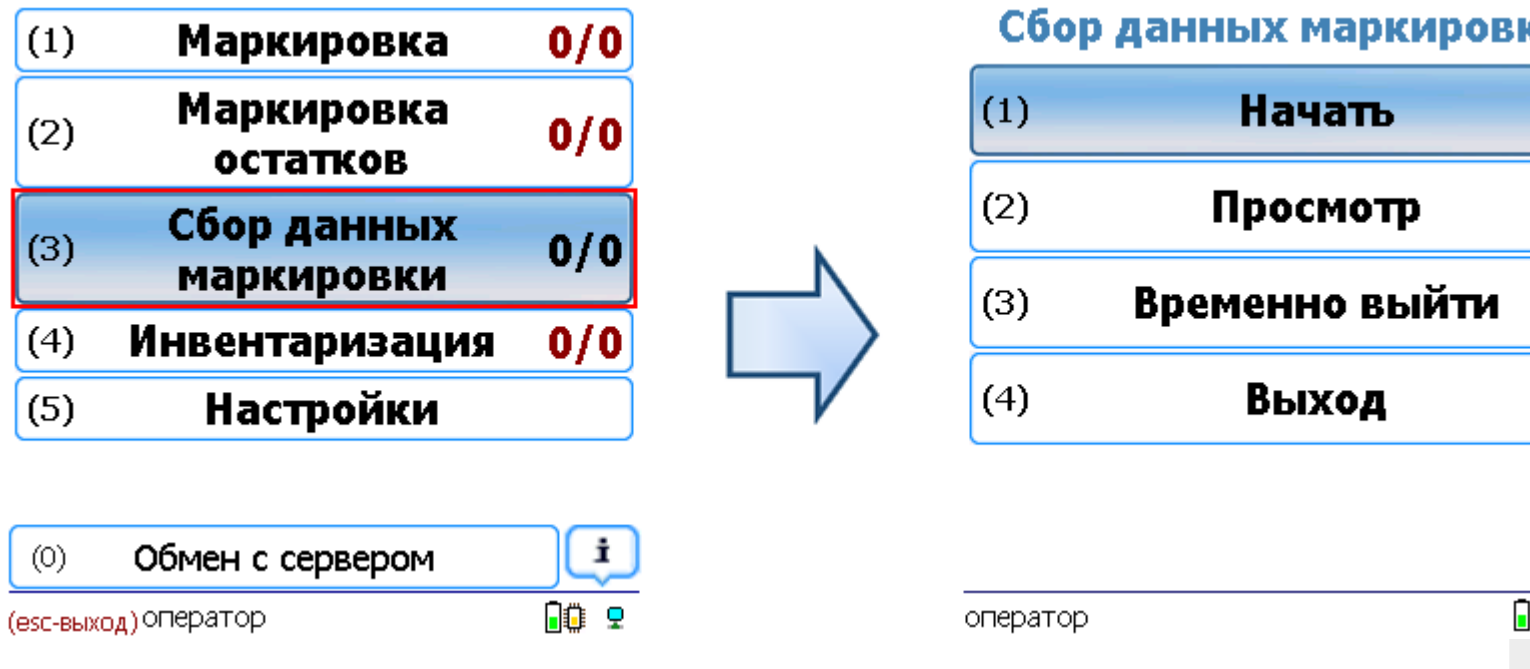

После создания или выбора документа на ТСД откроется главное меню операции.

**Начать** – начать сканирование товаров и КИЗов.

**Просмотр** – просмотр промаркированных изделий.

**Временно выйти** – временное завершение работы с документом.

**Выход** – завершение работы с документом.

#### Сканирование товара

**Считываем RFID метку** (метки считываются у маркированных товаров).

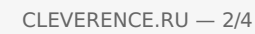

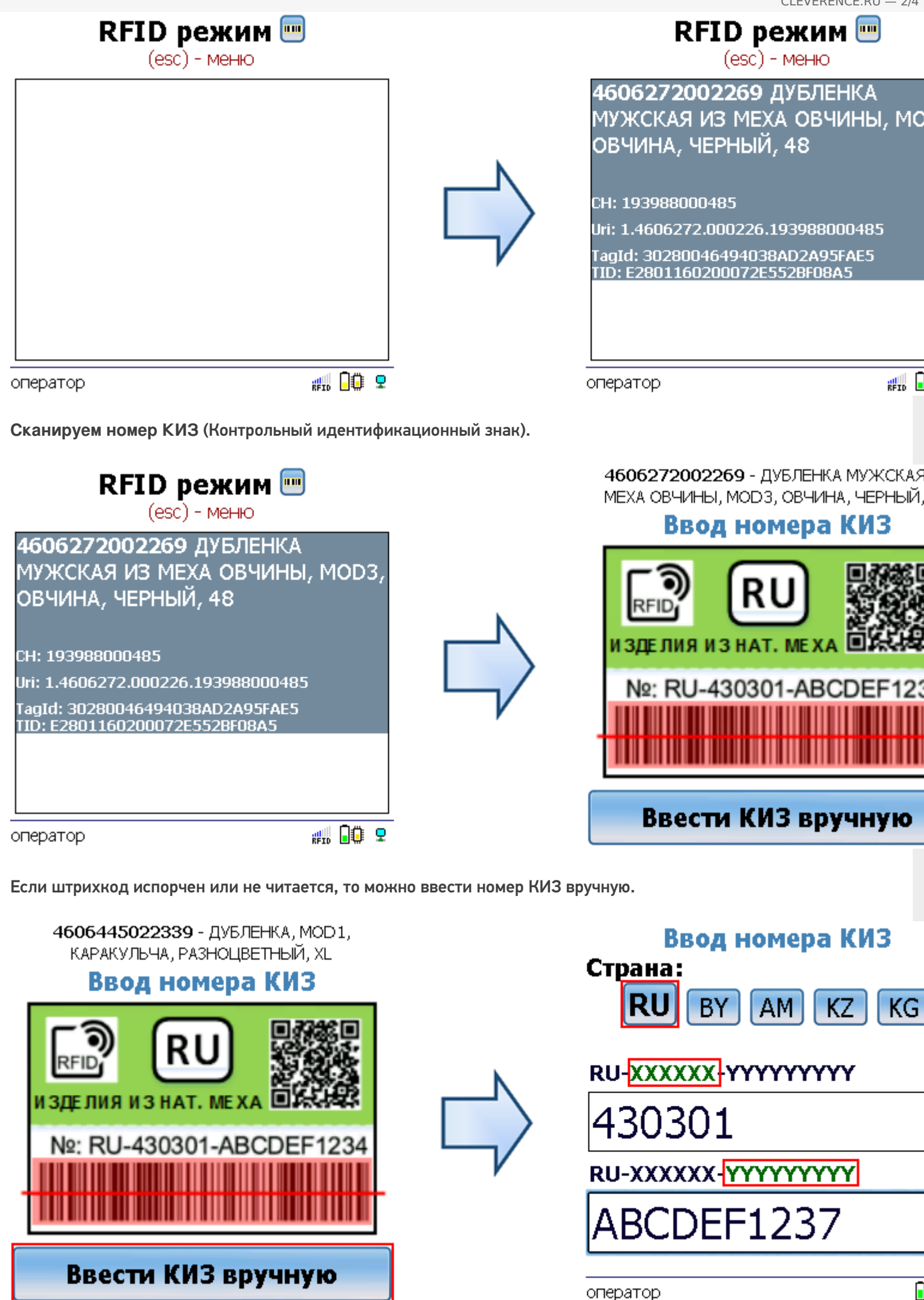

Программа определит продукцию и свяжет ее с КИЗ.

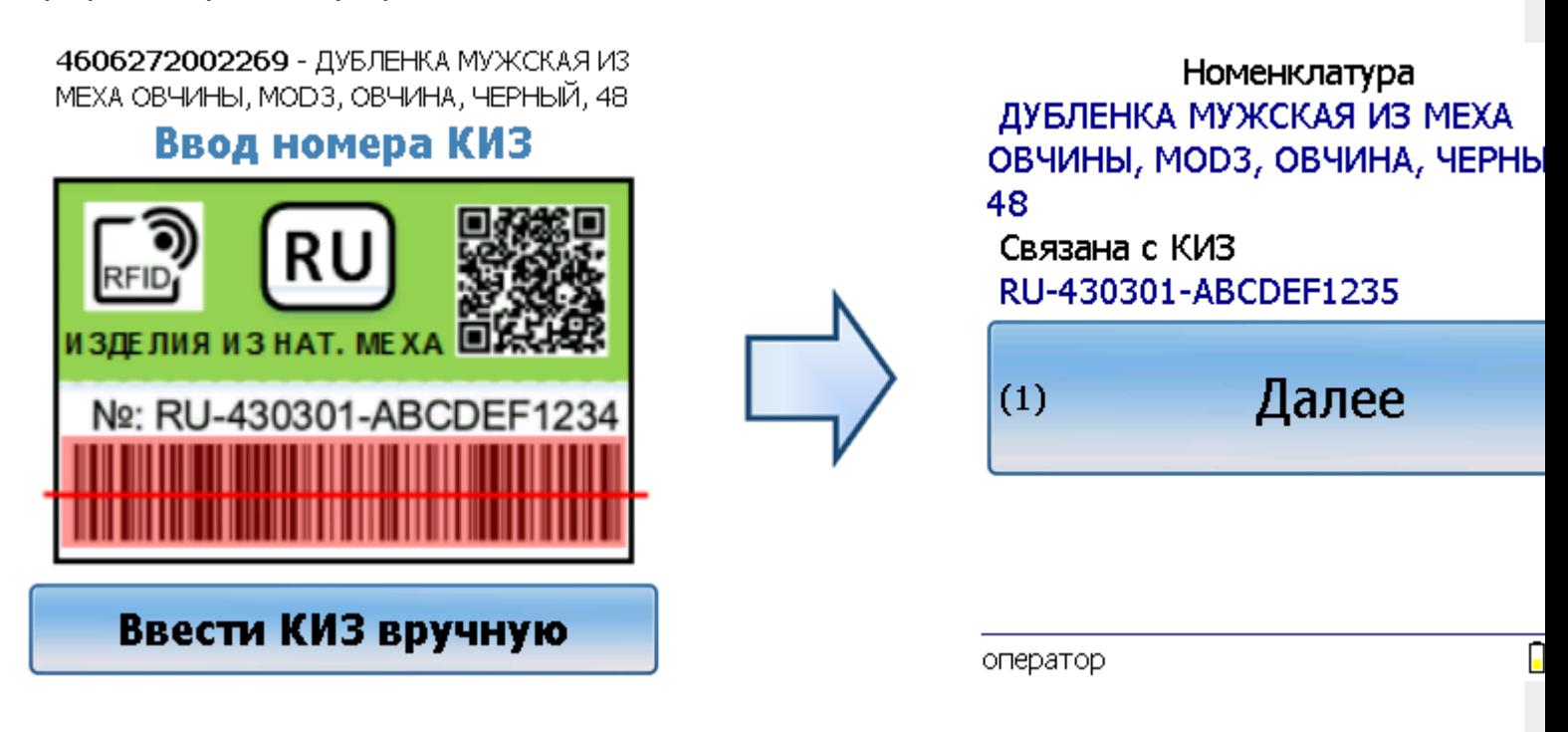

#### Получение итоговых документов

Полученные данные можно загрузить используя утилиту CSV и Excel обмена. При загрузке документов с ТСД итоговые файлы можно сохранить в разных форматах: csv, xml, xlsx (подробнее см. [Интеграция](https://www.cleverence.ru/support/%25D0%2598%25D0%25BD%25D1%2582%25D0%25B5%25D0%25B3%25D1%2580%25D0%25B0%25D1%2586%25D0%25B8%25D1%258F+Mobile+SMARTS%253A+%25D0%259A%25D0%2598%25D0%2597+%25D1%2587%25D0%25B5%25D1%2580%25D0%25B5%25D0%25B7+CSV+%25D0%25B8+Excel/) КИЗ через CSV и Excel).

При нажатии на кнопку «С сервера» происходит загрузка выполненных документов с сервера (с ТСД в батч режиме).

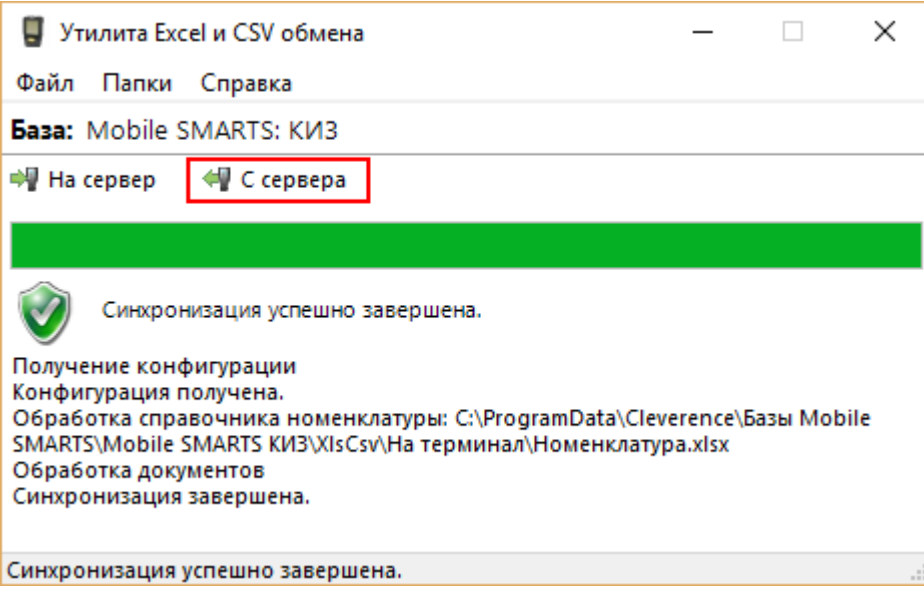

Если собранные данные промаркированных товаров уже выгружались в систему Маркировка (ФНС), то **повторно этого делать не нужно**!

### Не нашли что искали?

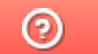

Задать вопрос в техническую поддержку